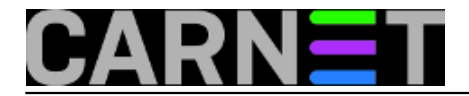

## **Software Center – Odgoda automatskog restarta**

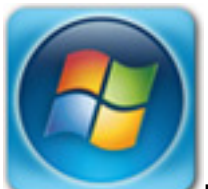

U sljedećih nekoliko koraka objasnit ćemo kako susprendirati, tj. odgoditi automatski bezuvjetni restart računala nakon instalacije nadogradnji.

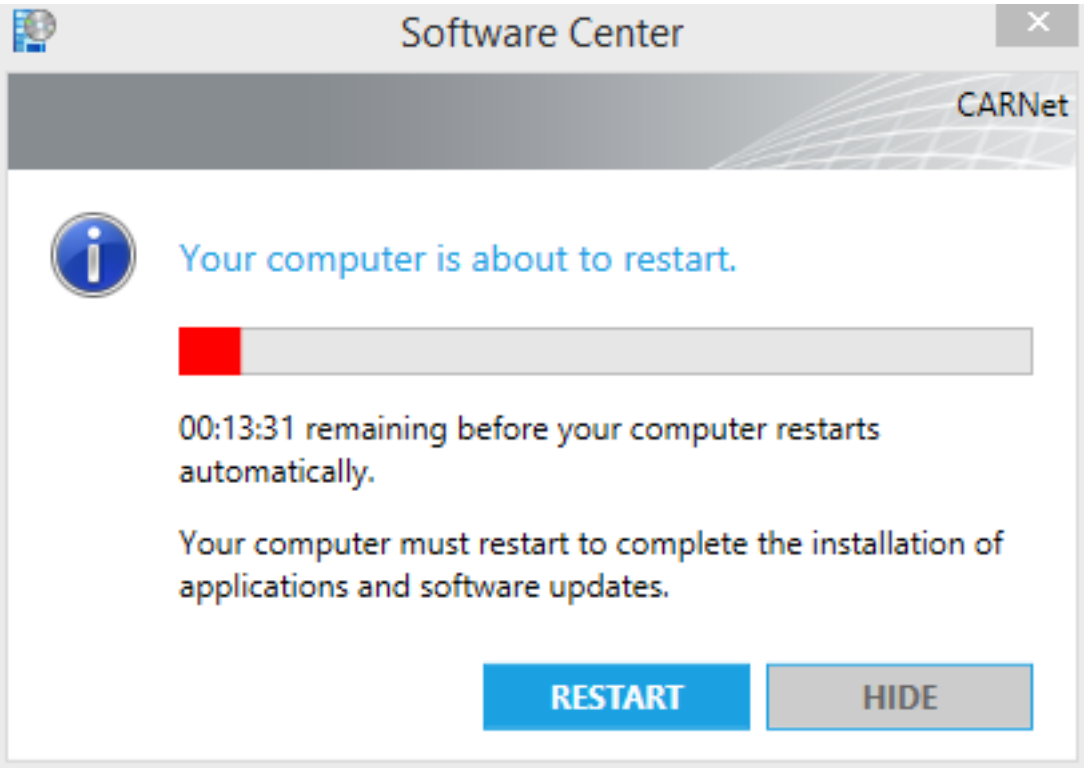

**PsSuspend** <https://technet.microsoft.com/en-us/sysinternals/bb897540.aspx> [1] **Process Explorer** <https://technet.microsoft.com/en-us/sysinternals/bb896653.aspx> [2]

- 1. Pokrenuti CMD kao Administrator
- 2. taskkill /F /IM SCnotification.exe
- 3. pssuspend.exe CcmExec.exe
- 4. shutdown /a

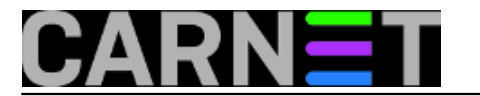

## **Objašnjenje opcija (switcheva) naredbe taskkill:**

/F - Force gašenje procesa /IM - Image Name tj. naziv procesa /a - Abort tj. prekid izvršenja restarta OS-a ili računala

Postupak se može odraditi i preko Process Explorera na isti način. Potrebno je pronaći navedene procese te preko desnog klika ubiti proces SCnotification.exe, a pauzirati (*suspend*) proces CcmExec.exe.

sri, 2015-04-15 13:11 - Marin Lučić**Kuharice:** [Windows](https://sysportal.carnet.hr/taxonomy/term/18) [3] Kategorije: [Operacijski sustavi](https://sysportal.carnet.hr/taxonomy/term/26) [4] **Vote:** 0

No votes yet

**Source URL:** https://sysportal.carnet.hr/node/1537

## **Links**

- [1] https://technet.microsoft.com/en-us/sysinternals/bb897540.aspx
- [2] https://technet.microsoft.com/en-us/sysinternals/bb896653.aspx

[3] https://sysportal.carnet.hr/taxonomy/term/18

[4] https://sysportal.carnet.hr/taxonomy/term/26